**Министерство образования Московской области государственное образовательное учреждение высшего образования Московской области**  Документ подписан простой электронной подписью Информация о владельце: ФИО: Егорова Галина Викторовна Должность: Проректор по учебной работе Дата подписания: 04.10.2023 12:08:36 Уникальный программный ключ: 4963a4167398d8232817460cf5aa76d186dd7c25

**«Государственный гуманитарно-технологический университет»**

**УТВЕРЖДАЮ проректор**

 **20 мая 2022г.**

# **РАБОЧАЯ ПРОГРАММА ДИСЦИПЛИНЫ**

## *Б1.В.ДВ.01.01 Использование программы GeoGebra при обучении геометрии*

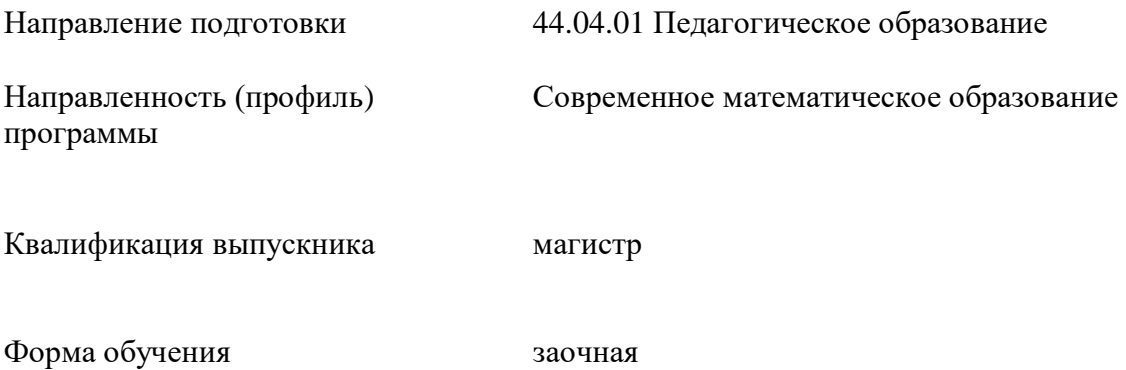

Орехово-Зуево 2022 г.

## **1. Пояснительная записка**

Рабочая программа дисциплины составлена на основе учебного плана *44.04.01 Педагогическое образование* по профилю Современное математическое образование 2022 года начала подготовки заочная форма обучения.

При реализации образовательной программы университет вправе применять дистанционные образовательные технологии.

# **2. Перечень планируемых результатов обучения по дисциплине, соотнесенных с планируемыми результатами освоения образовательной программы**

# **Цели дисциплины**

Целью освоения дисциплины «Использование программы Geo Gebra при обучении геометрии» является формирование у студентов компетенций, необходимых для профессиональной деятельности посредством овладения системой знаний в области применения специального программного обеспечения для обучения математике.

#### **Задачи дисциплины**

*Задачи изучения дисциплины должны соотноситься с поставленной целью.*

- получить представление о возможностях использования программы GeoGebra на уроках геометрии

- изучить работу программы GeoGebra

- сформировать представление о важности применения данной программы при обучении математике в школе.

#### **Знания и умения обучающегося, формируемые в результате освоения дисциплины**

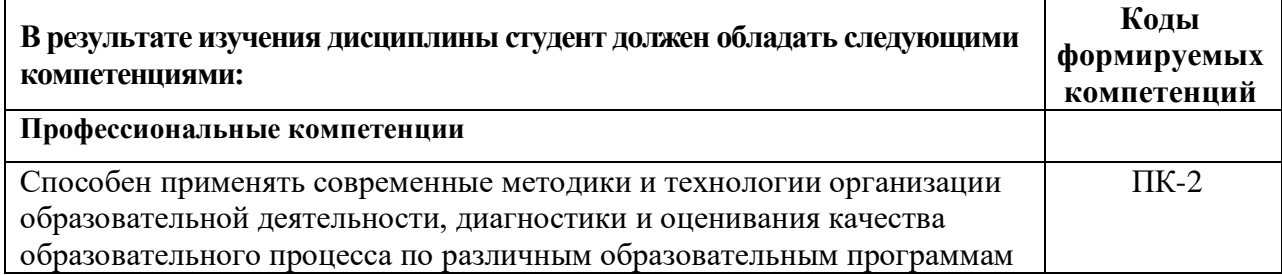

#### **Индикаторы достижения компетенций**

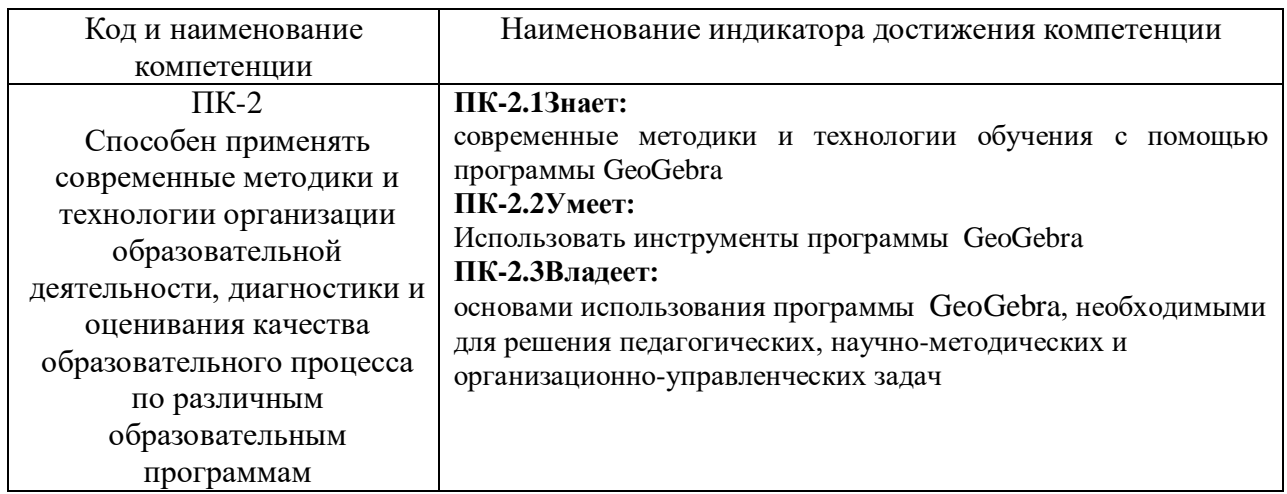

# **3. Место дисциплины в структуре образовательной программы**

Дисциплина «Использование программы GeoGebra при обучении геометрии» относится к части, формируемой участниками образовательных отношений образовательной программы Б1.В.ДВ.01.01.

Программа курса предполагает наличие у студентов знаний по дисциплинам: "Теоретические основы школьного курса алгебры и начал анализа"

"Теоретические основы школьного курса геометрии"

Дисциплины, для изучения которых необходимы знания данного курса: **"**Проектная деятельность в образовательном процессе", "Современные модели обучения математике", Государственная итоговая аттестация.

#### **4.Структура и содержание дисциплины**

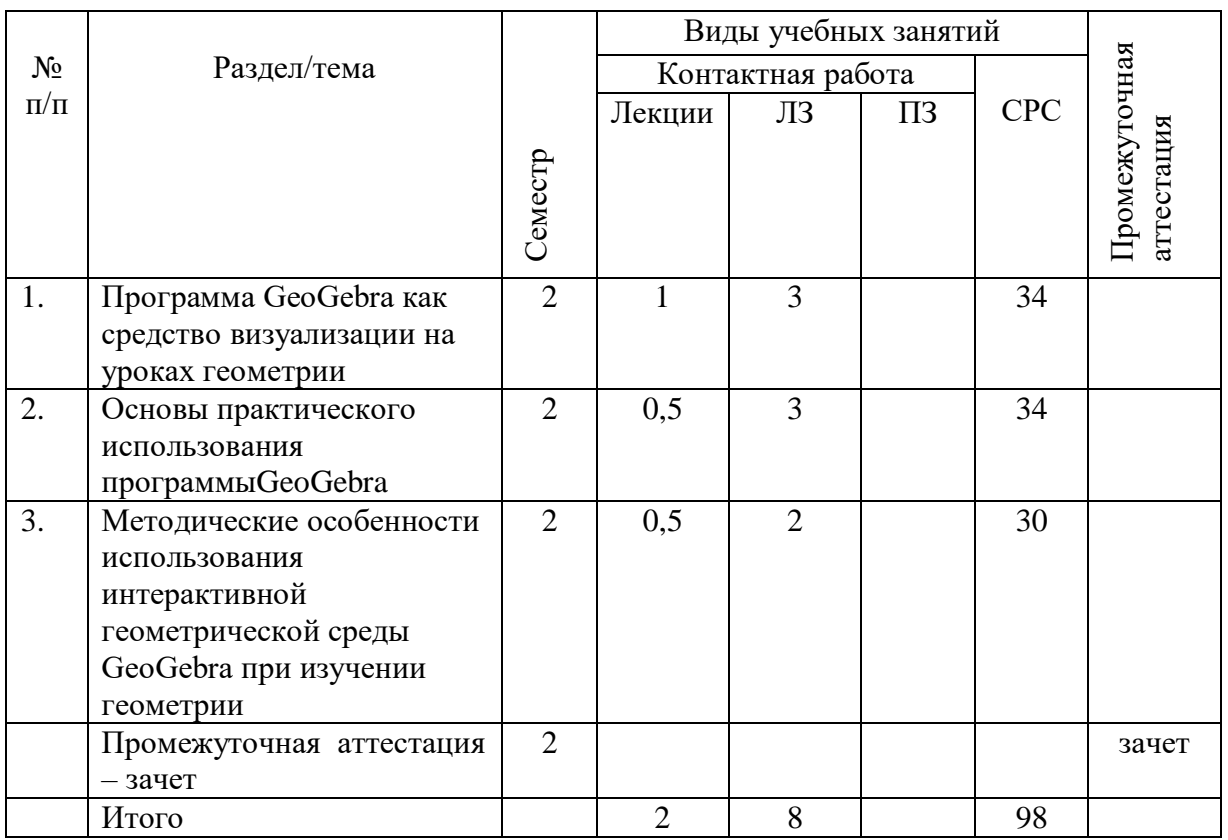

#### **Содержание дисциплины, структурированное по темам**

#### **Тема 1. Программа GeoGebra как средство визуализации на уроках геометрии.**

Использование наглядности при обучении геометрии. Возможности программы GeoGebra. Моделирование с помощью программы GeoGebra.

#### **Тема 2. Основы практического использования программы GeoGebra**

Геометрические построения с помощью программы GeoGebra. Создание чертежей в GeoGebra. Использования команд. Вставка изображений. Преобразование и вставка картинок в графическом виде. Вставка статического и динамического текста графического вида в GeoGebra. Создание и улучшение динамических листов в GeoGebra. Пользовательские инструменты и настройки панели инструментов. Электронные таблицы GeoGebra.

#### **Тема 3. Методические особенности использования интерактивной геометрической среды Geo Gebra при изучении геометрии**

Методические особенности использование интерактивной среды GEOGEBRA при решении задач по планиметрии. Использование интерактивной геометрической системы GEOGEBRA при изучении курса «Геометрические построения на плоскости». Методические особенности использование интерактивной среды GEOGEBRA при решении стереометрических задач. Организация обучения геометрии с компьютерной поддержкой

#### **Лекции**

**Тема 1. Программа GeoGebra как средство визуализации на уроках геометрии.** Использование наглядности при обучении геометрии. Возможности программы GeoGebra. Моделирование с помощью программы GeoGebra.

# **Тема 3. Методические особенности использования интерактивной геометрической среды GeoGebra при изучении геометрии**

Методические особенности использование интерактивной среды GEOGEBRA прирешении задач по планиметрии. Использование интерактивной геометрической системы GEOGEBRA при изучении курса «Геометрические построения на плоскости». Методические особенности использование интерактивной среды GEOGEBRA прирешении стереометрических задач. Организация обучения геометрии с компьютерной поддержкой

#### . **Лабораторные занятия**

#### **Лабораторное занятие 1**

Тема 2. Основы практического использования программы GeoGebra *Содержание*

Интерфейс GeoGebra. Создание чертежей в GeoGebra. Чертежи, построения и тестовые рисунки. Построение прямоугольника. Построение равностороннего треугольника Свойства объектов в GeoGebra

#### **Учебные цели:**

Познакомить с интерфейсом программы, элементарными навыками построения в программе.

#### **Лабораторное занятие 2**

Тема 2. Основы практического использования программы GeoGebra *Содержание*

Геометрические построения и использования команд. Построение квадрата Построение правильных шестиугольников. Построение треугольника описанного окружностью Воспроизведение теоремы Фалеса Построение касательных к окружности Изучение параметров квадратного трехчлена Использование ползунка для изменения параметров.

#### **Учебные цели:**

Познакомить с возможностями программы по построению планиметрических геометрических объектов

#### **Лабораторное занятие 3**

Тема 2. Основы практического использования программы GeoGebra

#### *Содержание*

Алгебраический ввод, функции и экспорт картинок в буфер обмена. Параметры линейного уравнения Библиотека функций. Изучение многочленов. Экспорт изображения в буфер

обмена. Вставка изображений в текстовом редакторе.

#### **Учебные цели:**

Познакомить с возможностями программы по работе с изображениями.

#### **Лабораторное занятие 4-5**

Тема 2. Основы практического использования программы GeoGebra *Содержание*

Преобразование и вставка картинок в графическом виде. Создание геометрических игр. Изучение симметрии с GeoGebra. Изменение размеров, отражение и искажение изображения Изучение свойств отражения. Перевод картинок. Вращение многоугольников. Задача дня: черепица с постоянными многоугольниками.

#### **Учебные цели:**

Научить работать с геометрическими фигурами, вращением геометрических объектов, преобразованием и вставкой картинок в графическом виде

#### **Лабораторное занятие 6-7**

Тема 2. Основы практического использования программы GeoGebra

*Содержание*

Вставка статического и динамического текста графического вида в GeoGebra. Координаты отраженных точек. Вставка текста в графическом виде. Визуализация системы линейных уравнений. Визуализация суммы углов в треугольнике Построение наклонной треугольника. Динамические фракции и присоединение текста к объектам. Визуализация формулы бинома Ньютона.

## **Учебные цели:**

Познакомить с возможностями программы по работе со статическими и динамическими объектами.

#### **Лабораторное занятие 8-9**

Тема 2. Основы практического использования программы GeoGebra

*Содержание*

Создание и улучшение динамических листов в GeoGebra. Создание динамических листов. Экспорт динамического рабочего листа к файлу HTML (для продвинутых пользователей). Визуализация неравенств треугольника. Правила разработки динамических листов. Создание головоломки «Танграм».

#### **Учебные цели:**

Научить работать с динамическими листами

#### **Лабораторное занятие 10**

Тема 2. Основы практического использования программы GeoGebra

*Содержание*

Пользовательские инструменты и настройки панели инструментов. Создание пользовательских инструментов Сохранение и импорт пользовательских инструментов Создание инструмента «Квадрат» Спираль Фибоначчи. Построение центра окружности. Настройка панели инструментов

#### **Учебные цели:**

Научить работать с пользовательскими инструментами и настройками панели инструментов.

#### **Лабораторное занятие 11**

Тема 2. Основы практического использования программы GeoGebra

#### *Содержание*

Условная видимость и последовательности. Визуализация сложении целых чисел на числовой прямой. Анимация конструкций. Условное форматирование Установка флажков. Введение последовательности. Визуализация умножения натуральных чисел.

# **Учебные цели:**

Научить работать с условной видимостью и последовательностями

#### **Лабораторное занятие 12**

Тема 2. Основы практического использования программы GeoGebra *Содержание*

Введение в представление электронной таблицы. Запись функций в электронную таблицу Относительная ссылка и линейные. Исследование образцов числа. Диаграмма рассеивания и подходящая прямая.

#### **Учебные цели:**

Познакомить с возможностями программы по работе с электронными таблицами.

# **5. Перечень учебно-методического обеспечения для самостоятельной работы обучающихся по дисциплине**

**Для организации самостоятельной работы обучающихся используется основная и дополнительная литература(электронные образовательные ресурсы***(из ОС\_MOODLE\_ГГТУ***).**

## **Перечень литературных источников для самостоятельной работы обучающихся**

#### **Задания для самостоятельной работы**

**Задание:** Постройте сечение пирамиды плоскостью в программе GeoGebra **Задание:** Найдите площадь сечения призмы плоскостью с помощью программы GeoGebra **Задание:** Постройте сечение куба плоскостью.

**Задание:** Составьте конспект урока по геометрии с использованием GeoGebra

#### *Тематика докладов*

- 1. Особенности дидактической структуры компьютерных уроков
- 2. Санитарно-гигиенические требования к организации работы в компьютерном классе
- 3. Формирование геометрических понятий на основе динамического моделирования реальных объектов
- 4. Обучение доказательству с использованием интерактивной геометрической среды
- 5. Построения в интерактивной геометрической среде: обучение постановке и решению задач
- 6. Решение многовариантных задач с использованием интерактивной геометрической среды «Geo Gebra»

#### **6. Фонд оценочных средств для проведения текущего контроля знаний, промежуточной аттестации обучающихся по дисциплине**

Фонд оценочных средств для проведения текущего контроля знаний, промежуточной аттестации приведен в приложении.

#### **7. Перечень основной и дополнительной учебной литературы, необходимой для освоения дисциплины.**

#### **Перечень основной литературы**

1. Смирнов, В.А. Геометрия с Geo Gebra: планиметрия: [12+] / В.А. Смирнов, И.М. Смирнова. – Москва: Прометей, 2018. – 206 с.: ил. – Режим доступа: по подписке. – URL:<http://biblioclub.ru/index.php?page=book&id=494870>

2. Смирнов, В.А. Геометрия с GeoGebra: стереометрия: [12+] / В.А. Смирнов, И.М. Смирнова. – Москва: Прометей, 2018. – 171 с.: ил. – Режим доступа: по подписке. – URL:<http://biblioclub.ru/index.php?page=book&id=494871>

# **Перечень дополнительной литературы**

1. Исакова, А.И. Информационные технологии: учебное пособие / А.И. Исакова, М.Н. Исаков; Томский Государственный университет систем управления и радиоэлектроники (ТУСУР). – Томск: Эль Контент, 2012. – 174 с. : ил., табл., схем. – -<br>Режим доступа: по подписке. – URL:<http://biblioclub.ru/index.php?page=book&id=208647>

# **8.Перечень современных профессиональных баз данных, информационных справочных систем**

Все обучающиеся обеспечены доступом к современным профессиональным базам данных и информационным справочным системам, которые подлежат обновлению при необходимости, что отражается в листах актуализации рабочих программ

# **Современные профессиональные базы данных:**

- Информационная система "Единое окно доступа к образовательным ресурсам": [http://window.edu.ru](http://window.edu.ru/)
- Единая коллекция информационно-образовательных ресурсов: [http://school](http://school-collection.edu.ru/)[collection.edu.ru](http://school-collection.edu.ru/)
- Клуб учителей Логос<http://teachersclub.ru/uncategorized/geogebra.html>

# *Электронная образовательная среда вуза* [https://dis.ggtu.ru](https://dis.ggtu.ru/)

# *Образовательная платформа* Издательство Просвещение [https://prosv.ru](https://prosv.ru/)

# **Информационные справочные системы:**

- 1. Справочно-правовая система «ГАРАНТ» [http://www.garant.ru](http://www.garant.ru/)
- 2. Справочно-правовая система «Консультант плюс» [http://base.consultant.ru](http://base.consultant.ru/)

# **9**. **Описание материально-технической базы, необходимой для осуществления образовательного процесса по дисциплине**

Для осуществления образовательного процесса по дисциплине имеется в наличии следующая материально-техническая база:

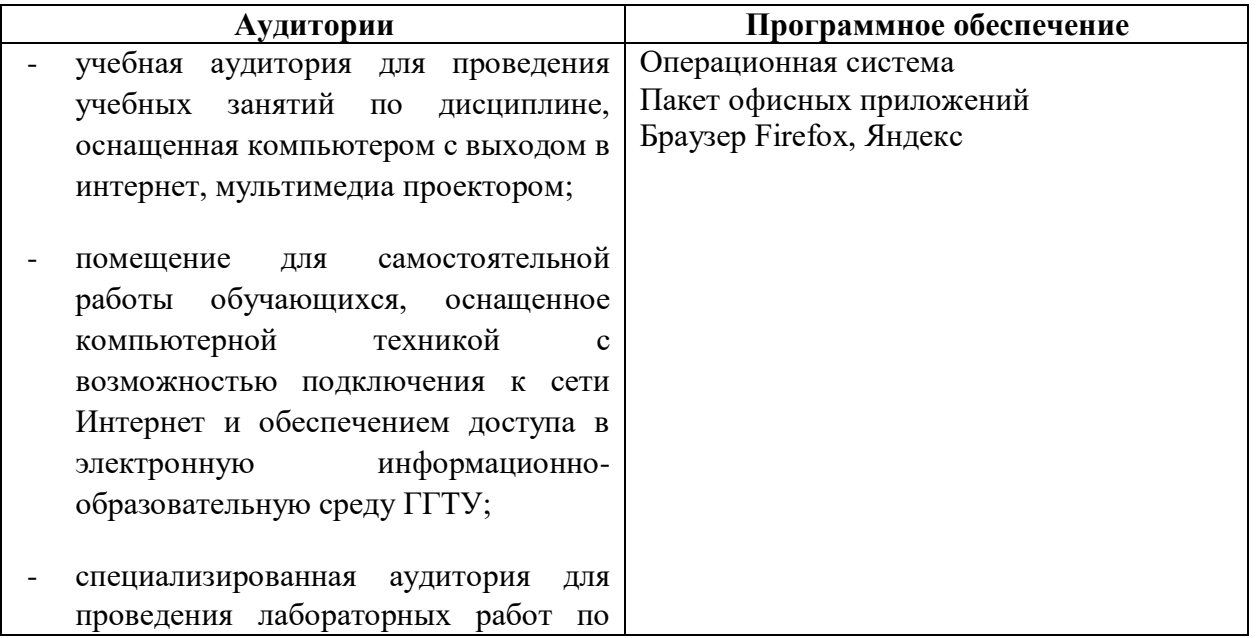

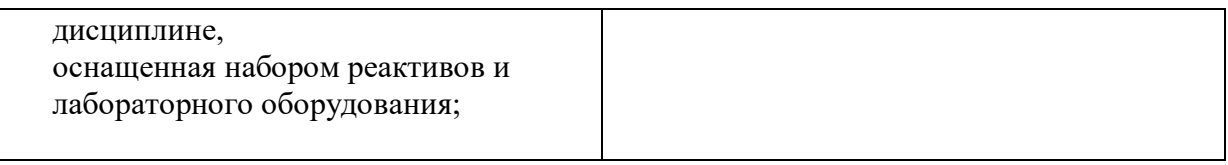

## **10. Обучение инвалидов и лиц с ограниченными возможностями здоровья**

При необходимости рабочая программа дисциплины может быть адаптирована для обеспечения образовательного процесса инвалидов и лиц с ограниченными возможностями здоровья. Для этого требуется заявление студента (его законного представителя) и заключение психолого-медико-педагогической комиссии (ПМПК).

Автор (составитель):  $\sqrt{M}$ / Высокос М.И./

Программа утверждена на заседании кафедры математики и экономики 20.05.2022г., протокол №8

Зав. кафедрой Каменских Н.А.

*Приложение*

# **Министерство образования Московской области Государственное образовательное учреждение высшего образования Московской области «Государственный гуманитарно-технологический университет»**

# **ФОНД ОЦЕНОЧНЫХ СРЕДСТВ ДЛЯ ПРОВЕДЕНИЯ ТЕКУЩЕГО КОНТРОЛЯ ЗНАНИЙ, ПРОМЕЖУТОЧНОЙ АТТЕСТАЦИИПО ДИСЦИПЛИНЕ**

# *Б1.В.ДВ.01.01 Использование программы Geo Gebra при обучении геометрии*

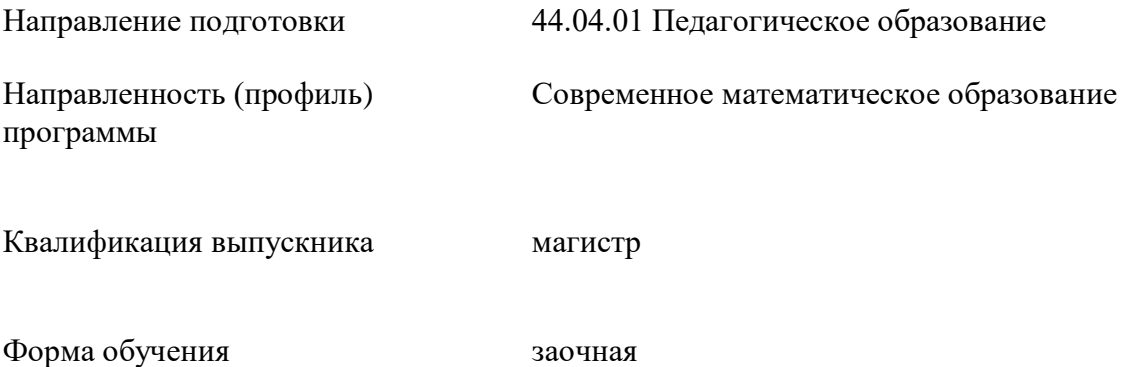

**Орехово-Зуево**

**2022г.**

# **1. Индикаторы достижения компетенций**

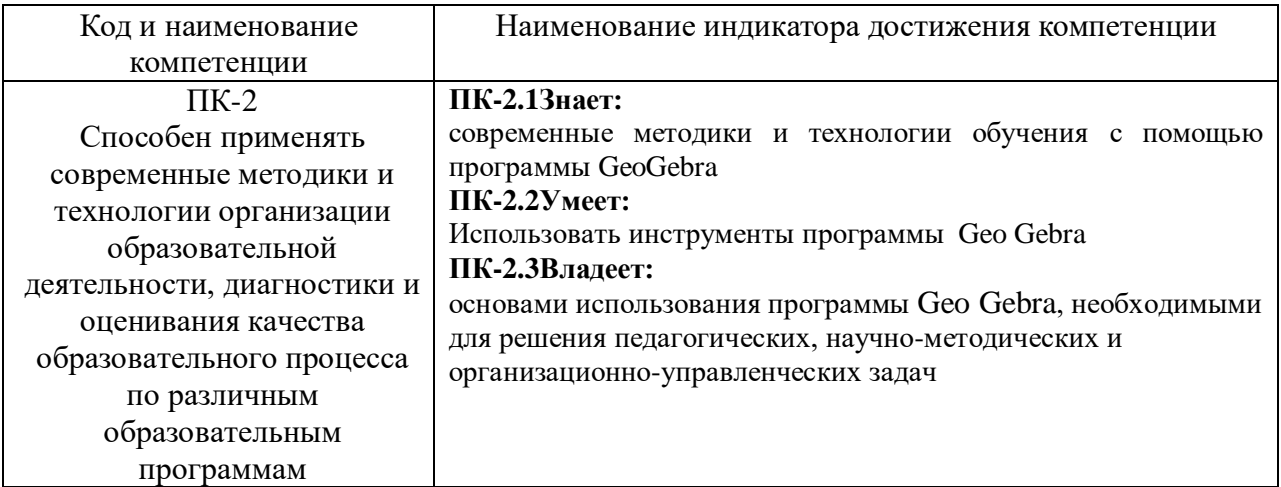

## **2. Описание показателей и критериев оценивания компетенций на различных этапах их формирования, описание шкал оценивания.**

Оценка уровня освоения компетенций на разных этапах их формирования проводится на основе дифференцированного контроля каждого показателя компетенции в рамках оценочных средств, приведенных в ФОС.

Оценка «Отлично», «Хорошо», «Зачтено» соответствует повышенному уровню освоения компетенции согласно критериям оценивания, приведенных в таблице к соответствующему оценочному средству

Оценка «Удовлетворительно», «Зачтено» соответствует базовому уровню освоения компетенции согласно критериям оценивания, приведенных в таблице к соответствующему оценочному средству

Оценка «Неудовлетворительно», «Не зачтено» соответствует показателю «компетенция не освоена»

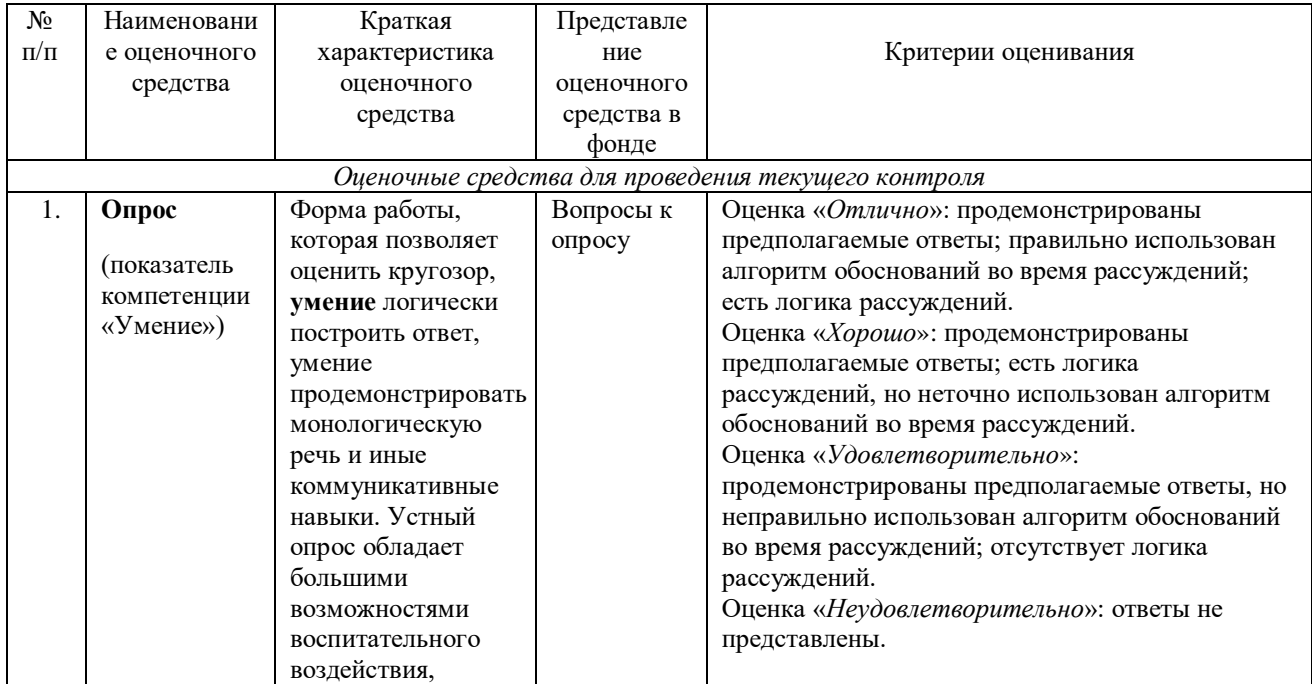

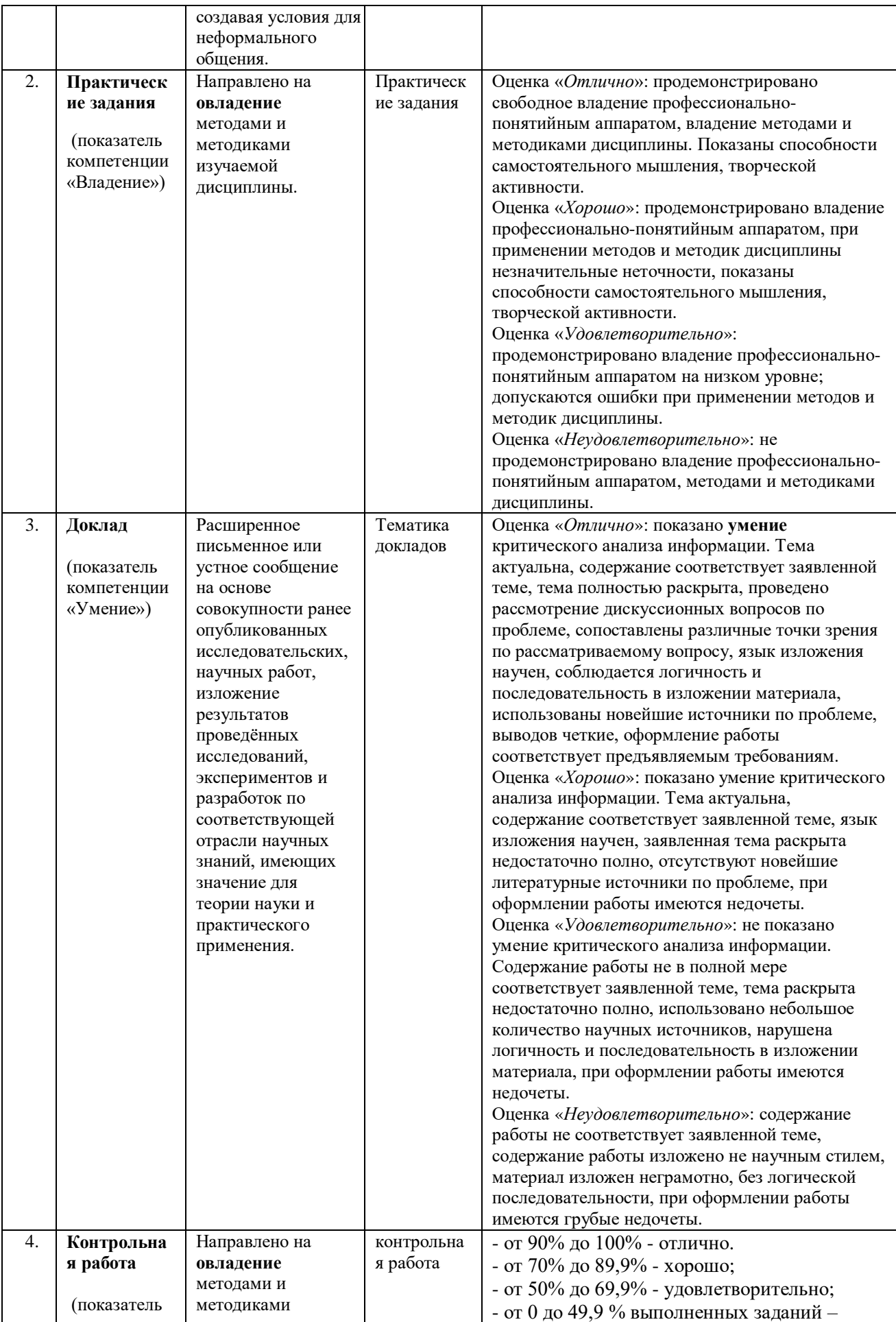

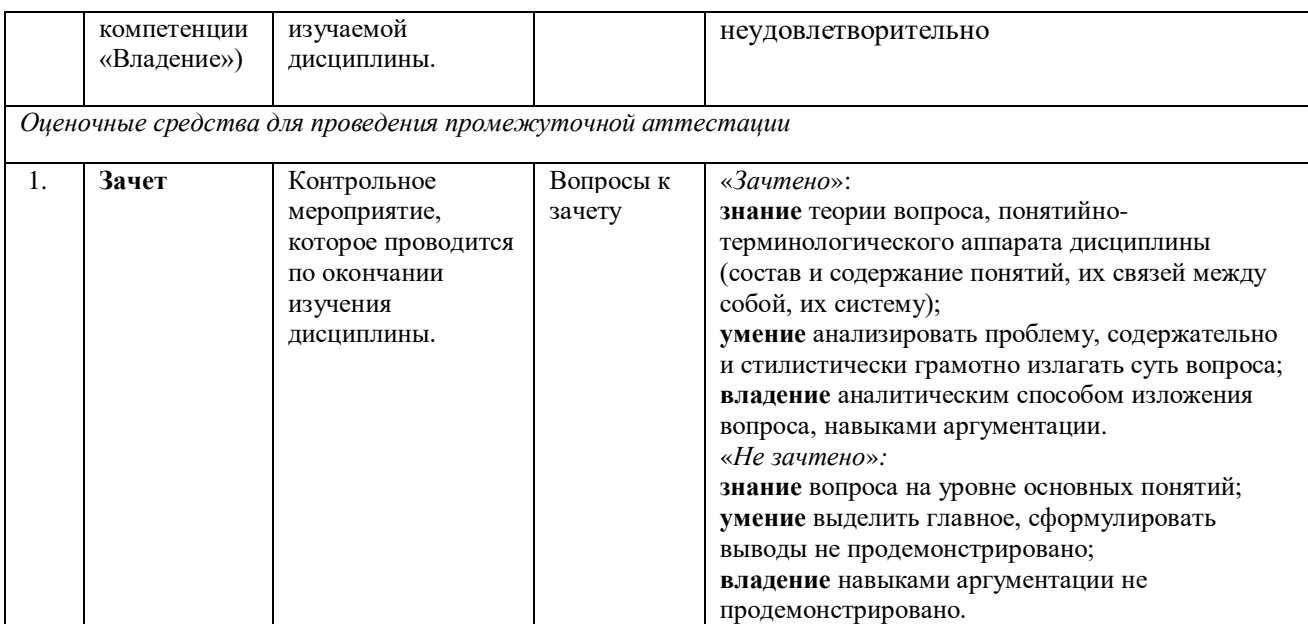

**3. Типовые контрольные задания и/или иные материалы для проведения текущего контроля знаний, промежуточной аттестации, необходимые для оценки знаний, умений, навыков и/или опыта деятельности, характеризующих этапы формирования компетенций в процессе освоения образовательной программы.** 

#### **Задания для проведения текущего контроля знаний**

#### **Практические задания**

1. **Задача.** Треугольник АВС задан точками: *А*(9;–5), *В*(–7;–8), *С*(–5;–2). С помощью программы GeoGebra необходимо:

1) найти периметр треугольника;

2) найти уравнения сторон треугольника;

3) найти уравнение медианы *АМ*;

4) найти уравнение высоты *BH*;

5) найти уравнение прямой, проходящей через вершину *A* параллельно стороне *ВC*;

6) найти радиус описанной окружности.

2. Вам предстоит подготовить дидактические материалы к уроку "Подобие треугольников" с помощью программы GeoGebra. Опишите возможности данной программы при подготовке дидактического материала, фрагменты урока, в которые включаются данные дидактические материалы, действия учителя и учеников во время работы в GeoGebra.

3. Разработайте (подберите) задания к уроку геометрии (стереометрия) из раздела "Движение", решаемые с помощью сервиса GeoGebra.

4. Разработайте (подберите) задания к уроку геометрии (стереометрия) из раздела: "Объемы тел", решаемые с помощью сервиса GeoGebra.

5. Предложите тему из курса геометрии 7-9 класса, в которой целесообразно использовать дидактические материалы, созданные с помощью инструмента "Ползунок" сервиса GeoGebra. Опишите процедуру создания конкретных материалов и возможности использования в выбранной теме.

#### **Вопросы к опросу**

1. Расскажите о возможности программы GeoGebra для иллюстрации теорем школьного курса геометрии.

2. Опишите инструменты категории "Движение" :инструмент "Перемещать" и

инструмент"Движение относительно точки".

3. Опишите работу с инструментами "Точка", "Точка на объекте", "Прикрепить/Снять точку", "Пересечение", "Середина или центр", "Комплексное число".

4. Опишите работу с инструментами "Прямая", "Отрезок", "Отрезок с фиксированной длинной", "Луч", "Ломанная", "Вектор", "Отложить вектор".

5. Опишите работу с инструментами "Перпендикулярная прямая", "Параллельная прямая", "Серединный перпендикуляр", "Биссектриса угла", "Касательная", "Поляра или диаметр", "Апроскимация".

6. Опишите работу с инструментами "Многоугольник", "Правильный многоугольник", "Жесткий многоугольник", "Векторный многоугольник".

7. Опишите работу с инструментами "Окружность по центру и точке", "Окружность по центру и радиусу", "Циркуль", "Окружность по трем точкам", "Полуокружности по двум точкам", "Дуга по центру и двум точкам", "Дуга по трем точкам", "Сектор по центру по двум точкам", "Сектор по трем точкам".

8 . Опишите работу с инструментами "Эллипс", "Гипербола", "Парабола", "Коника по пяти точкам".

9. Опишите работу с инструментами "Угол", "Угол с заданной величиной", "Расстояние или длинна", "Площадь", "Наклон прямой", "Создать список".

10. . Опишите работу с инструментами "Отражение относительно прямой","Отражение относительно точки", "Отражение относительно окружности", "Поворот вокруг точки", "Параллельный перенос по вектору", "Гомотетия, относительно точки".

11. Опишите работу с инструментами "Текст", "Изображение", "Карандаш", "Фигура от руки", "Отношение объектов", "Исследователь функции".

12. Опишите работу с инструментами "Ползунок", "Флажок", "Кнопка", "Окно ввода".

13. Опишите работу с инструментами "Переместить чертеж", "Увеличить", "Уменьшить", "Показать/скрыть объект", "Копировать стиль", "Удалить".

14. Опишите работу с инструментами "Окружность по точке и оси", "Окружность с центром, радиусом и направлением".

15. Опишите работу с инструментами "Плоскость через 3 точки", "Перпендикулярная плоскость" , "Параллельная плоскость".

16. Опишите работу с инструментами "Пирамида","Призма", "Конус", "Цилиндр", "Тетраэдр", " Куб", "Октаэдр", "Икосаэдр", "Додекаэдр".

17. Опишите работу с инструментами "Развёртка", "Вращать объект вокруг точки", "Параллельный перенос по вектору".

#### **Контрольная работа**

1. Найдите ГМТ центров окружностей, проходящих через две данные точки

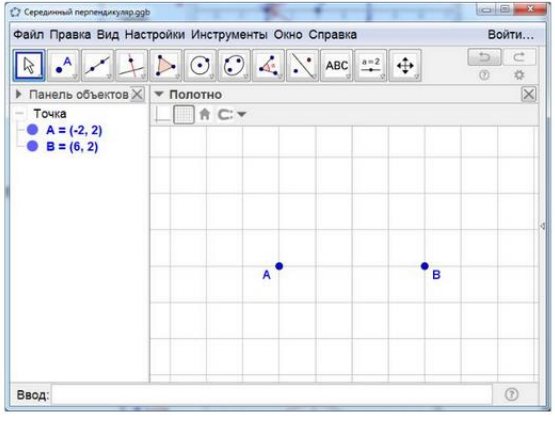

2. Для данного остроугольного треугольника АВС постройте высоту СН

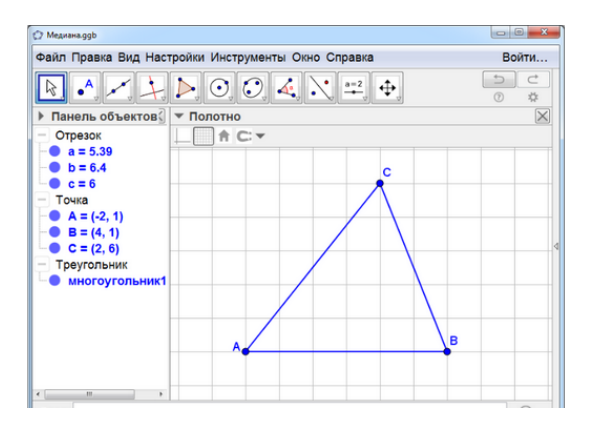

3. Для данной окружности с центром О и данной точкой Р, находящейся внутри этой окружности, постройте окружность с центром Р, касающимся данной окружности

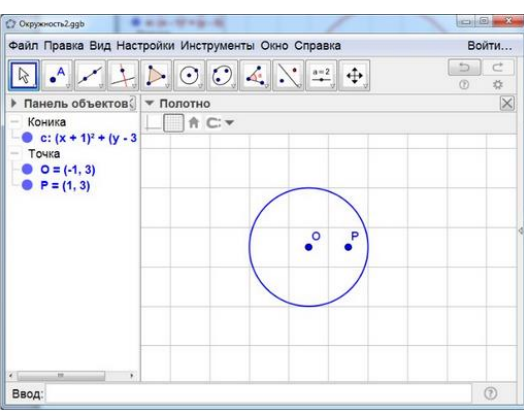

4. Постройте центр симметрии, при которой треугольник АВС переходит в треугольник А'В'С'

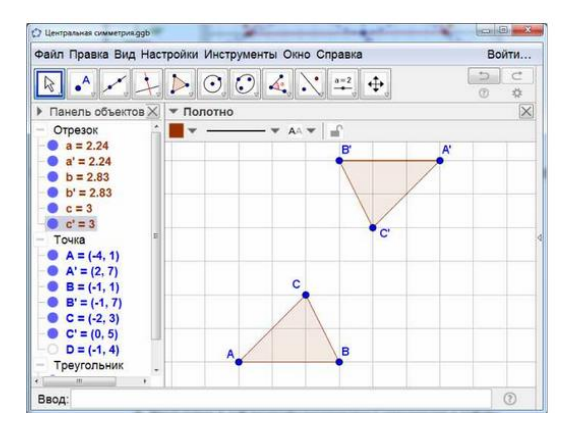

5. Постройте с помощью программы

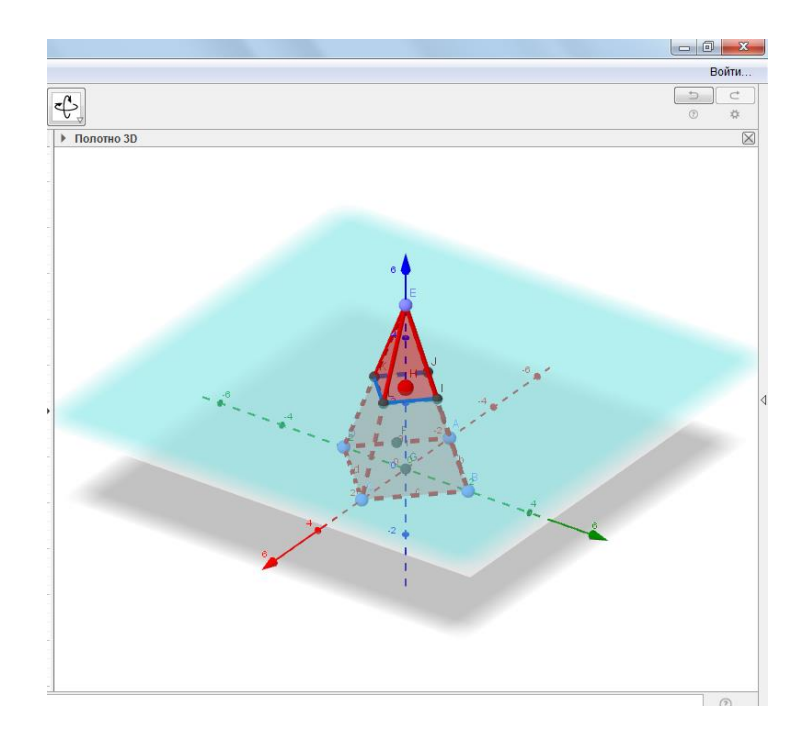

# **Тематика докладов**

- 1. Особенности дидактической структуры компьютерных уроков
- 2. Санитарно-гигиенические требования к организации работы в компьютерном классе
- 3. Формирование геометрических понятий на основе динамического моделирования реальных объектов
- 4. Обучение доказательству с использованием интерактивной геометрической среды
- 5. Построения в интерактивной геометрической среде: обучение постановке и решению задач
- 6. Решение многовариантных задач с использованием интерактивной геометрической среды «GeoGebra»

#### **Задания для проведения промежуточной аттестации Вопросы к зачету**

- 1. Построение динамических чертежей
- 2. Создание динамических текстов
- 3. Создание таблиц экспериментальных данных
- 4. Интерпретация данных и описание свойств
- 5. Создание новых инструментов
- 6. Создание анимации
- 7. Импорт и экспорт информации
- 8. Импорт графической информации
- 9. Экспорт графической информации
- 10. Организация обучения геометрии с компьютерной поддержкой
- 11. Компьютерный урок геометрии
- 12. Особенности дидактической структуры компьютерных уроков
- 13. Санитарно-гигиенические требования к организации работы в компьютерном классе
- 14. Приемы использования интерактивных геометрических средств в обучении геометрии
- 15. Формирование геометрических понятий на основе динамическогомоделирования реальных объектов
- 16. Обучение доказательству с использованием интерактивной геометрической среды
- 17. Построения в интерактивной геометрической среде: обучение постановке и решению задач
- 18. Решение многовариантных задач с использованием интерактивной геометрической среды GeoGebra

[https://dis.ggtu.ru](https://dis.ggtu.ru/)

#### **Схема соответствия типовых контрольных заданий и оцениваемых знаний, умений, навыков и (или) опыта деятельности, характеризующих этапы формирования компетенций**

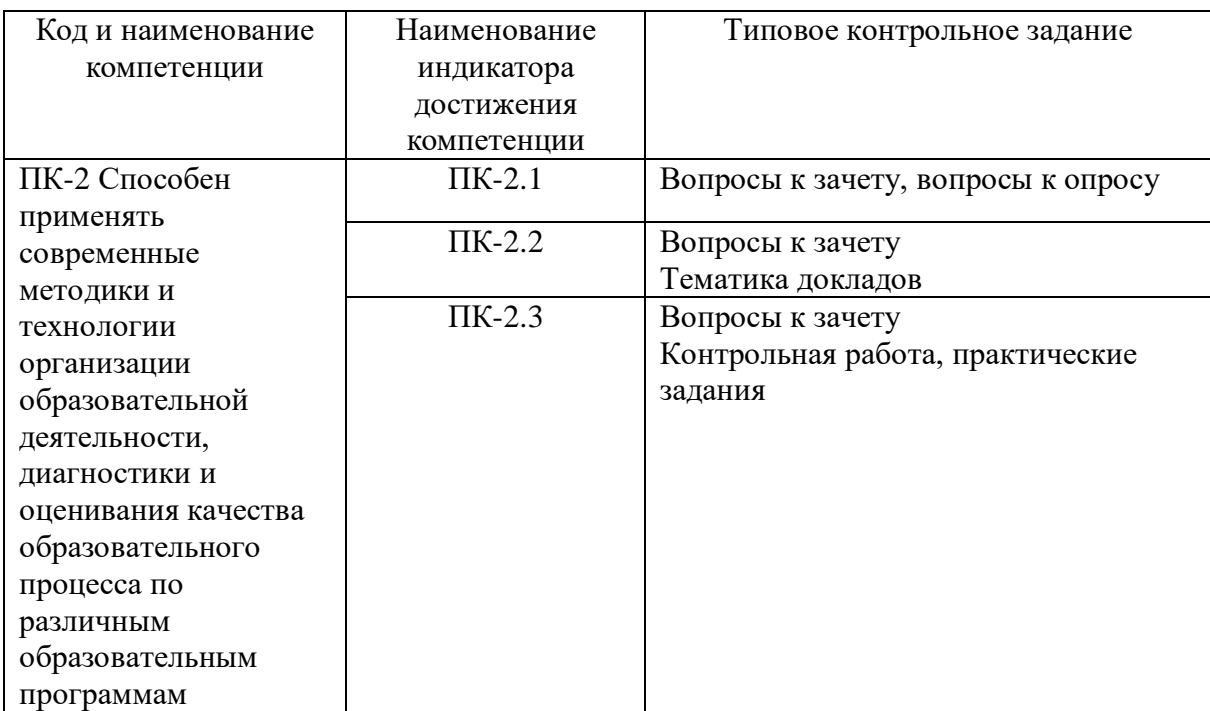